# #**swRk** Introduction to R Programming for Social Workers

Gina Griffin. MSW, LCSW, DSWc

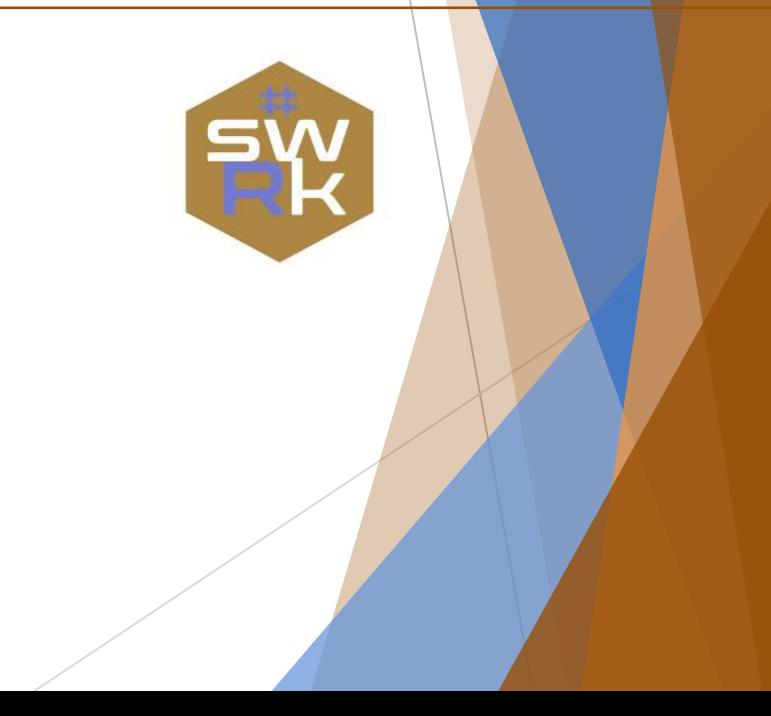

#### **The language:**

"R is a language and environment for statistical computing and graphics."

"R provides a wide variety of statistical (linear and nonlinear modelling, classical statistical tests, time-series analysis, classification, clustering, …) and graphical techniques, and is highly extensible."

"One of R's strengths is the ease with which well-designed publication-quality plots can be produced, including mathematical symbols and formulae where needed."

#### **The language (contd):**

["R is available as Free Software under the terms of the](http://www.gnu.org/) Free Software Foundation's [GNU General Public License](https://www.r-project.org/COPYING) in source code form."

#### **The R Environment (contd):**

"R is an integrated suite of software facilities for data manipulation, calculation and graphical display. It includes

- an effective data handling and storage facility,
- a suite of operators for calculations on arrays, in particular matrices,
- a large, coherent, integrated collection of intermediate tools for data analysis,
- graphical facilities for data analysis and display either on-screen or on hardcopy, and
- a well-developed, simple and effective programming language which includes conditionals, loops, user-defined recursive functions and input and output facilities.

#### **The R Environment (contd):**

"R, like S, is designed around a true computer language, and it allows users to add additional functionality by defining new functions."

"Many users think of R as a statistics system. We prefer to think of it as an environment within which statistical techniques are implemented. R can be extended (easily) via *packages*."

"There are about eight packages supplied with the R distribution and many more are available through the CRAN family of Internet sites covering a very wide range of modern statistics."

### **What are R Packages?**

You install them from CRAN with **install.packages("x")** 

You use them in R with **library("x")**

You get help on them with **packages?x** and **help(package**   $=$  " $X$ ")

(source: [http://r-pkgs.had.co.nz/intro.html\)](http://r-pkgs.had.co.nz/intro.html)

- Straight up statistical data analysis
- **•** Data visualization
- Reproducible research
- **EXE** Reports, papers, webpages, presentations and other outputs

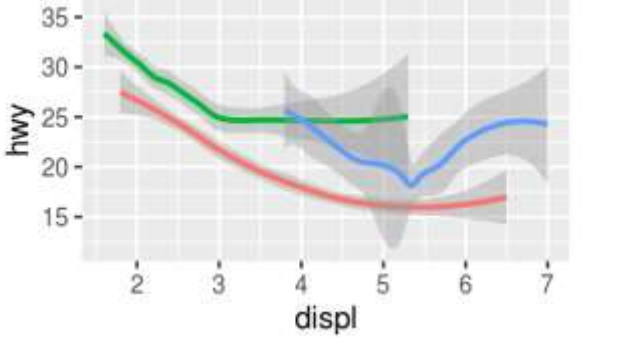

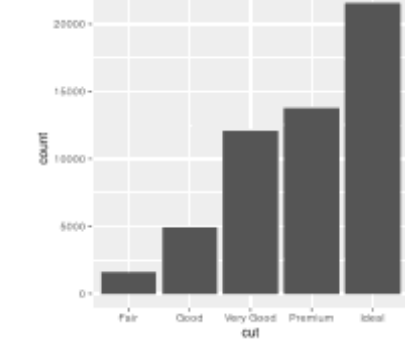

This is a plot with the colors of the points mapped to the **class** variable.

```
ggplot(data = mpg) +geom_point(mapping = 
\text{aes}(x = \text{displ}, y = \text{hw},color = class)
```
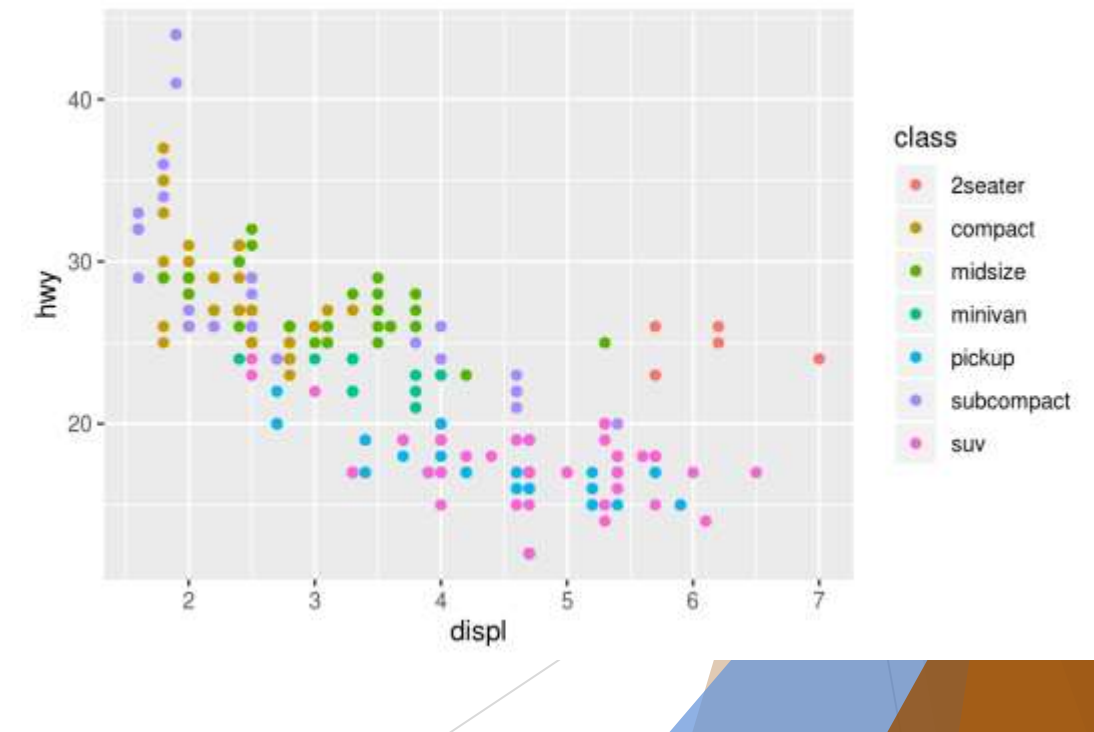

R Markdown is a file format for making dynamic documents with R. An R Markdown document is written in markdown (an easy-to-write plain text format) and contains chunks of embedded code.

**B** RStudio

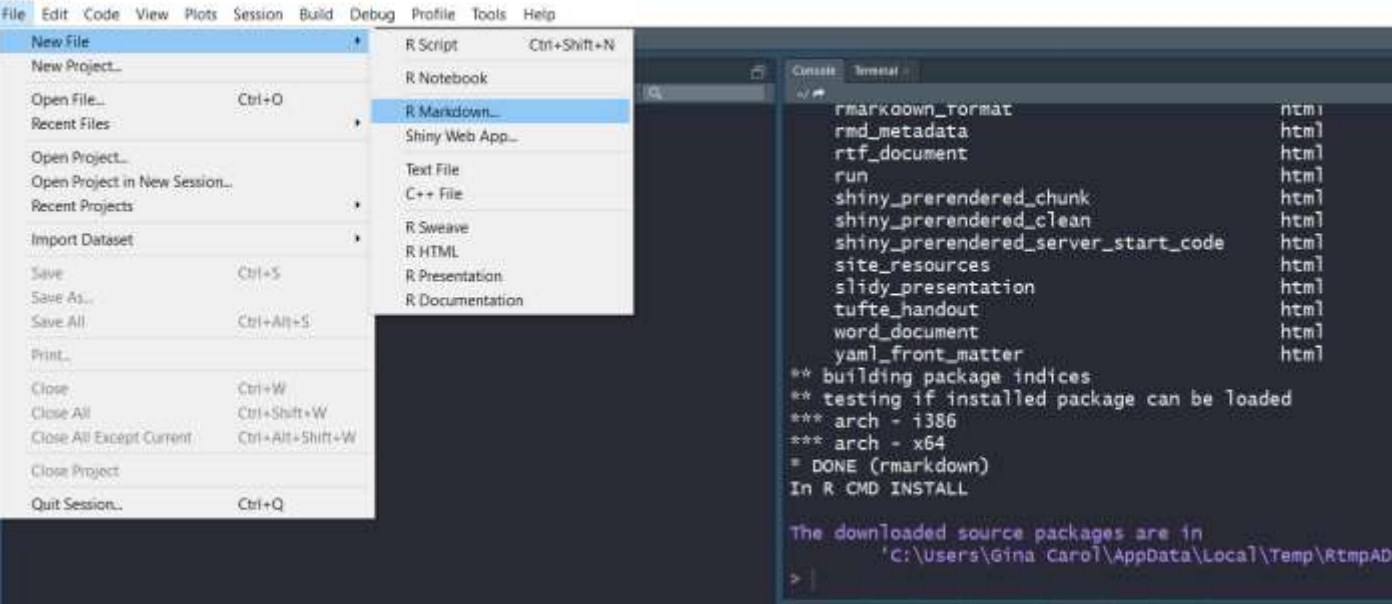

**Tier** 

#### R Markdown

#### **RStudio**

File Edit Code View Plots Session Build Debug Profile Tools Help 

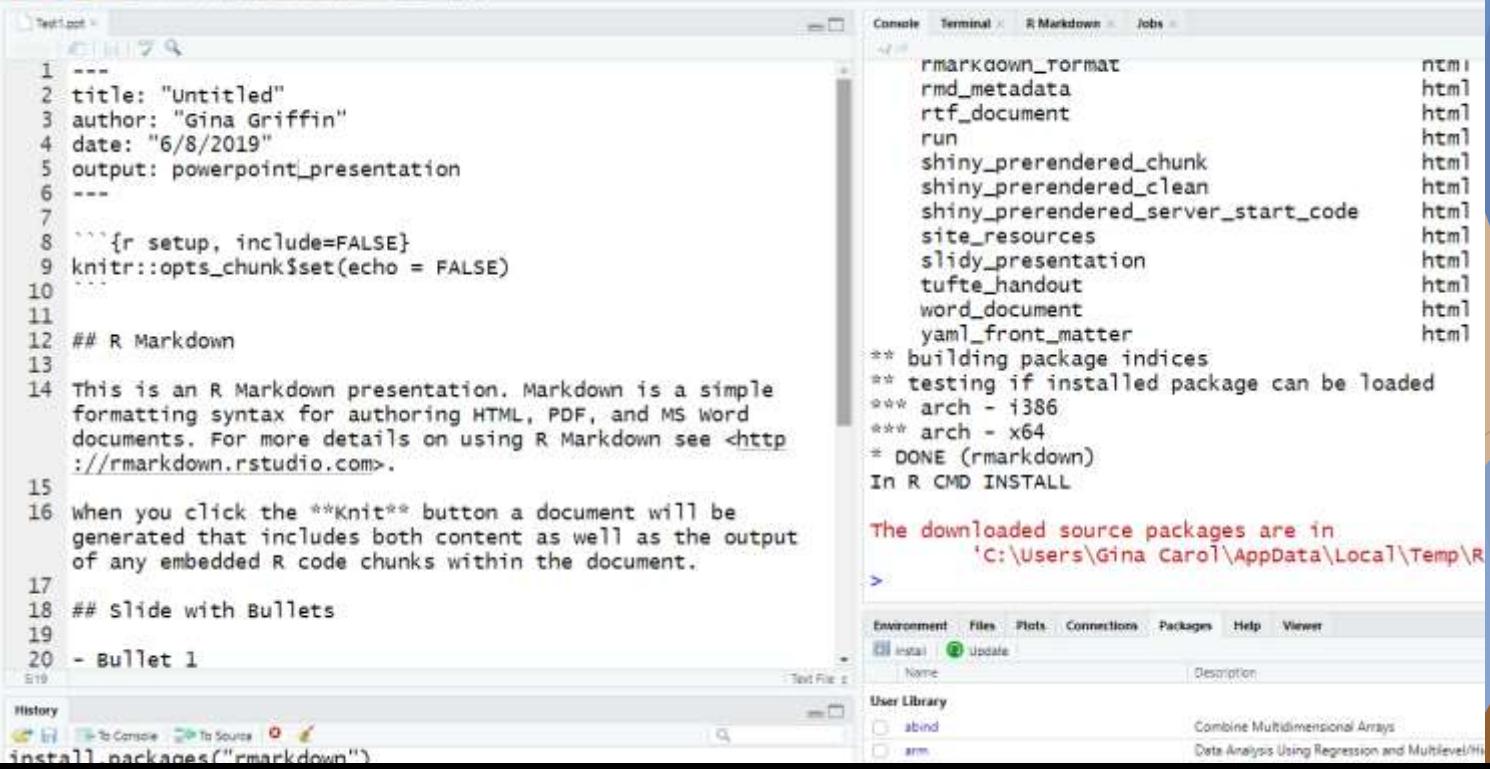

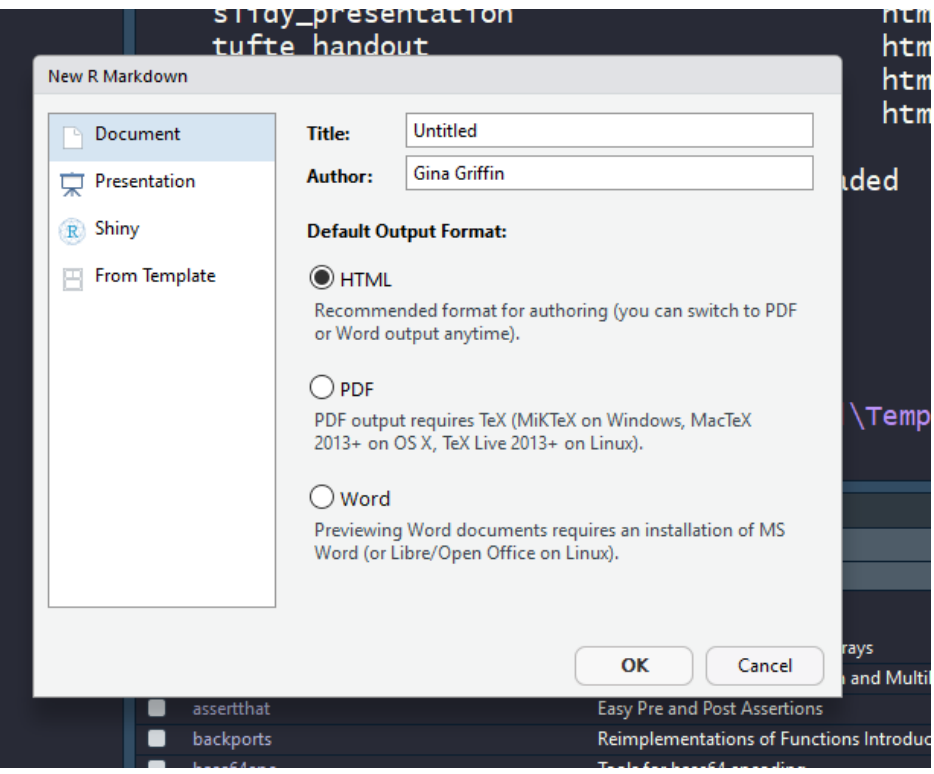

### Types of document outputs include HTML (the default), PDF, Word…

#### **Create Websites**

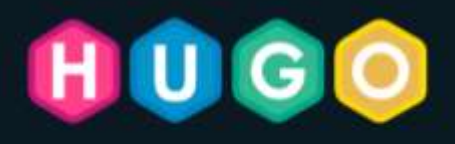

### The world's fastest framework for building websites

Hugo is one of the most popular open-source static site. generators. With its amazing speed and flexibility, Hugo makes. building websites fun again.

Cocoon & Cosy

#### <https://gohugo.io/>

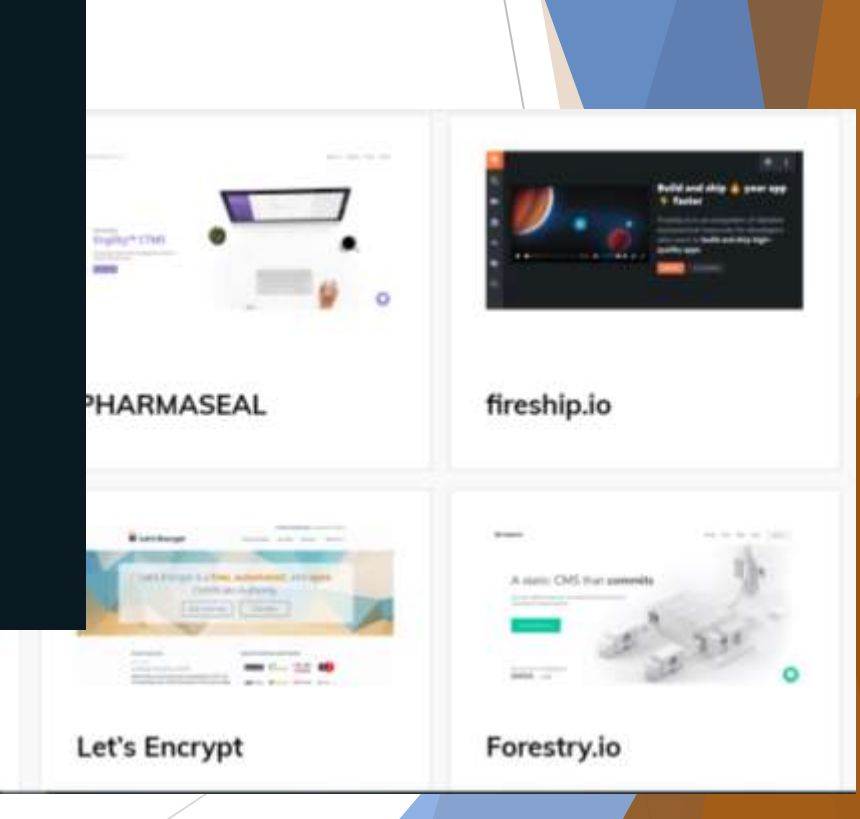

#### **Shiny Dashboards**

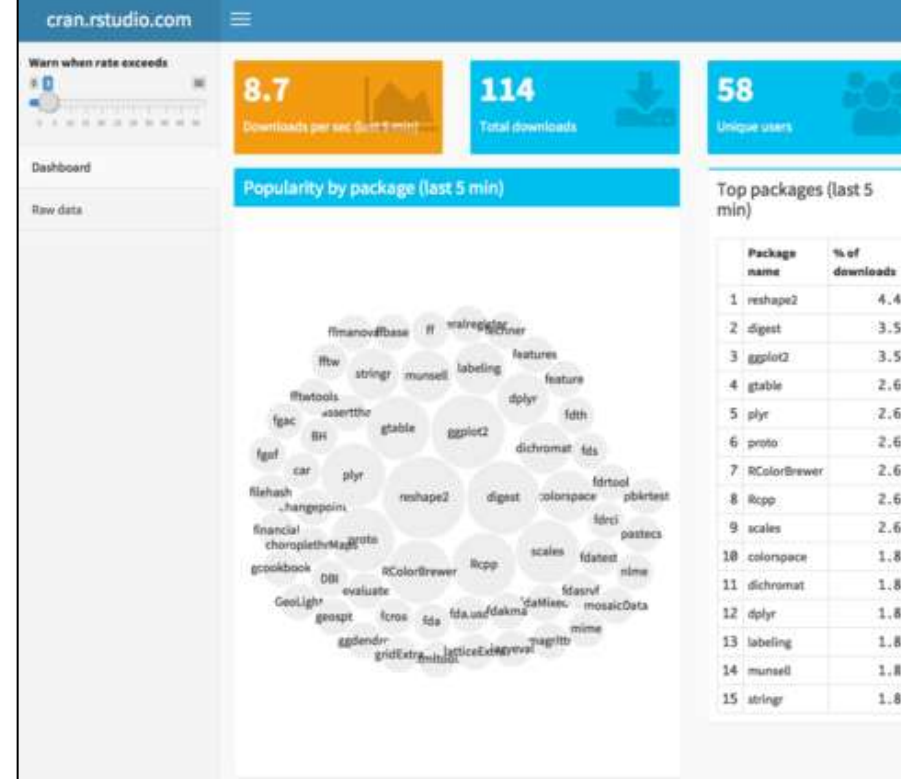

A **data dashboard** is an information management [tool that visually tracks, analyzes and displays](https://www.klipfolio.com/resources/kpi-examples) **key performance indicators (KPI)**, metrics and key data points to monitor the health of a business, department or specific process. They are customizable to meet the specific needs of a department and company. Behind the scenes, a dashboard connects to your files, attachments, services and API's, but on the surface displays all this data in the form of tables, line charts, bar charts and gauges. A data dashboard is the most efficient way to track multiple data sources because it provides a central location for businesses to monitor and analyze performance. Real-time monitoring reduces the hours of analyzing and long line of communication that previously challenged businesses. (Source:

[https://www.klipfolio.com/resources/articles/wh](https://www.klipfolio.com/resources/articles/what-is-data-dashboard) at-is-data-dashboard)

## **Installing R Software**

- You will need to install R and R Studio.
- You can use R independently. But if you want to use R Studio, you will also need to install R.

**To install R:**

<https://www.r-project.org/>

### **To install R Studio:**

<https://rstudio.com/products/rstudio/download/>

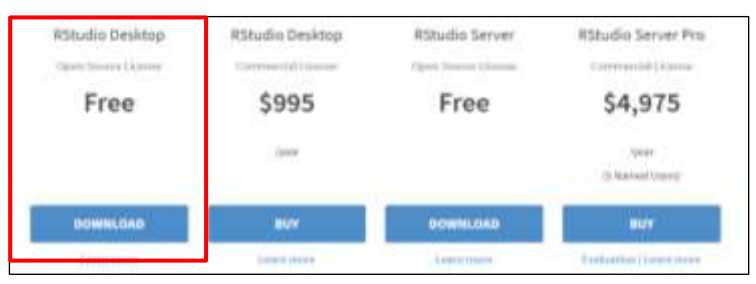

#### **What is the tidyverse?**

"The tidyverse is an opinionated collection of R packages [designed for data science. All packag](https://www.tidyverse.org/packages)es share an underlying design philosophy, grammar, and data structures."

(source: [https://www.tidyverse.org/\)](https://www.tidyverse.org/)

You can install them all at once with the following command:

**install.packages("tidyverse")**

#### **Core tidyverse**

"The core tidyverse includes the packages that you're likely to use in everyday data analyses."

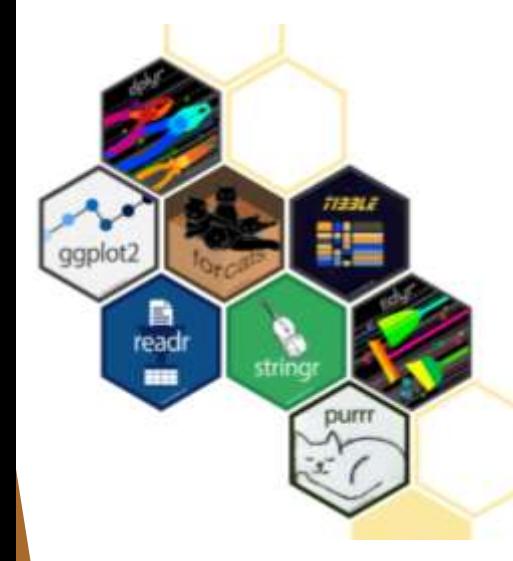

#### **Core tidyverse packages:**

**ggplot 2:** ggplot2 is a system for declaratively creating graphics.

**dplyr:** dplyr provides a grammar of data manipulation.

**tidyr:** tidyr provides a set of functions that help you get to tidy data. Tidy data is data with a consistent form: in brief, every variable goes in a column, and every column is a variable.

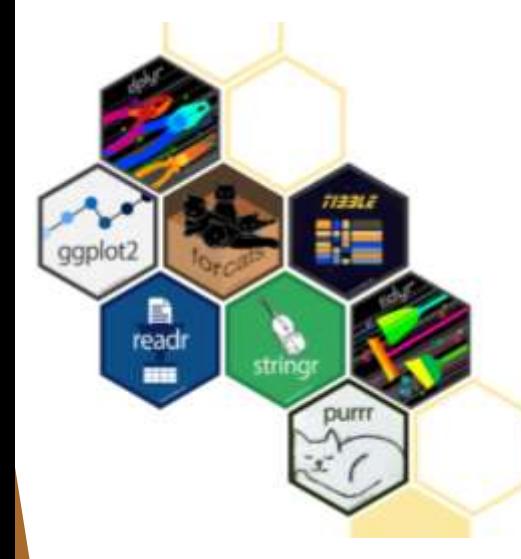

#### **Core tidyverse packages (contd):**

**readr:** readr provides a fast and friendly way to read rectangular data (like csv, tsv, and fwf).

**purr:** purrr enhances R's functional programming (FP) toolkit by providing a complete and consistent set of tools for working with functions and vectors.

**tibble:** Tibbles are data.frames that are lazy and surly: they do less and complain more forcing you to confront problems earlier

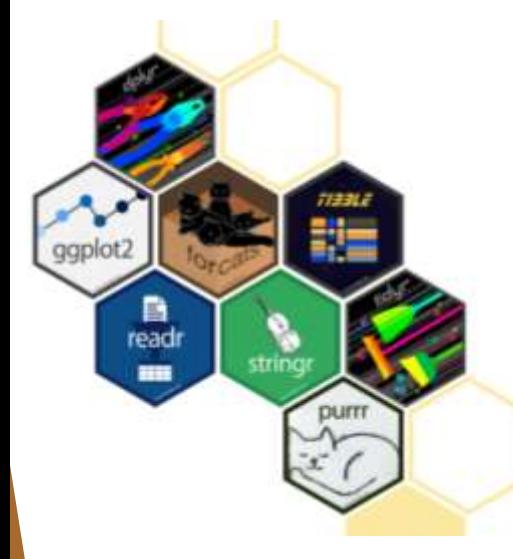

#### **Core tidyverse packages (contd):**

**stringr:** stringr provides a cohesive set of functions designed to make working with strings as easy as possible.

**forcats:** forcats provides a suite of useful tools that solve common problems with factors. R uses factors to handle categorical variables, variables that have a fixed and known set of possible values.

**tidyverse data exploration model:**

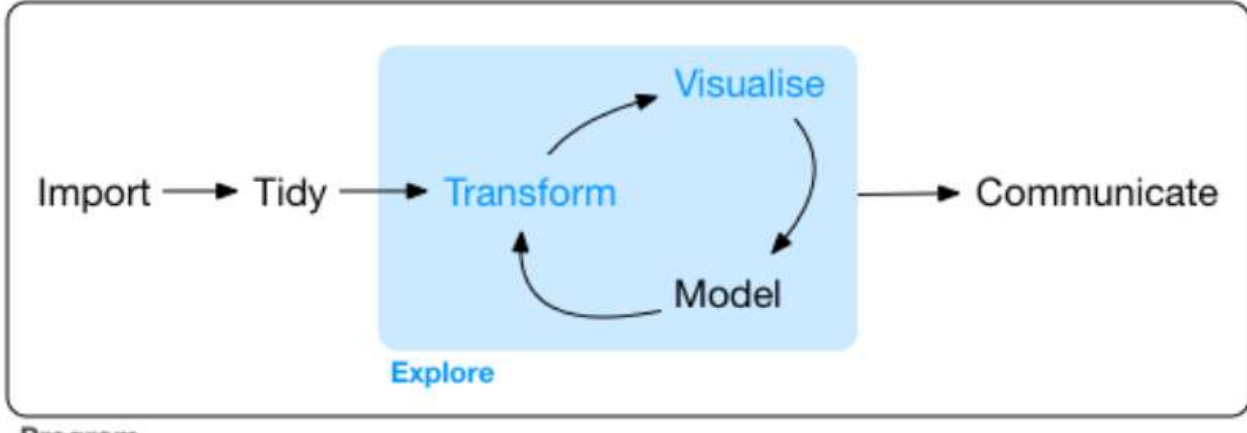

Program

(source: [https://r4ds.had.co.nz/explore-intro.html\)](https://r4ds.had.co.nz/explore-intro.html)

## Putting it to Work

#### **The R Studio Environment**

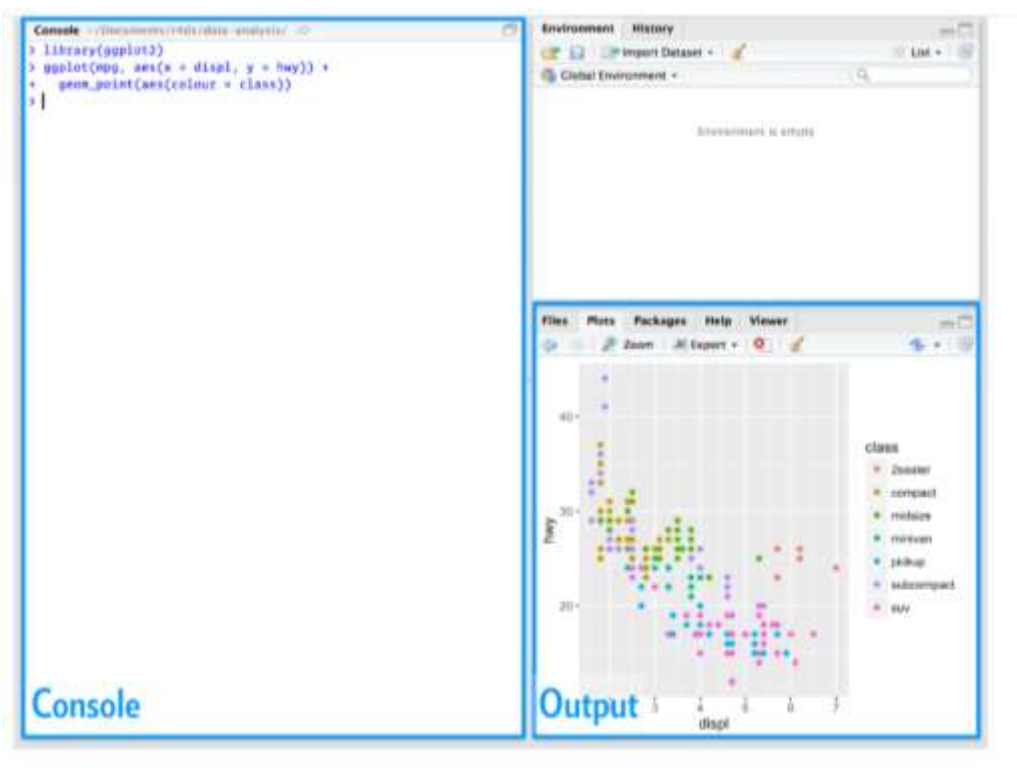

(source: [https://r4ds.had.co.nz/introduction.html\)](https://r4ds.had.co.nz/introduction.html)

**Installing Packages:**

**install.packages("tidyverse") library(tidyverse)**

Packages in the tidyverse change fairly frequently. You can see if updates are available, and optionally install them, by running **tidyverse\_update()**

#### **Installing Packages:**

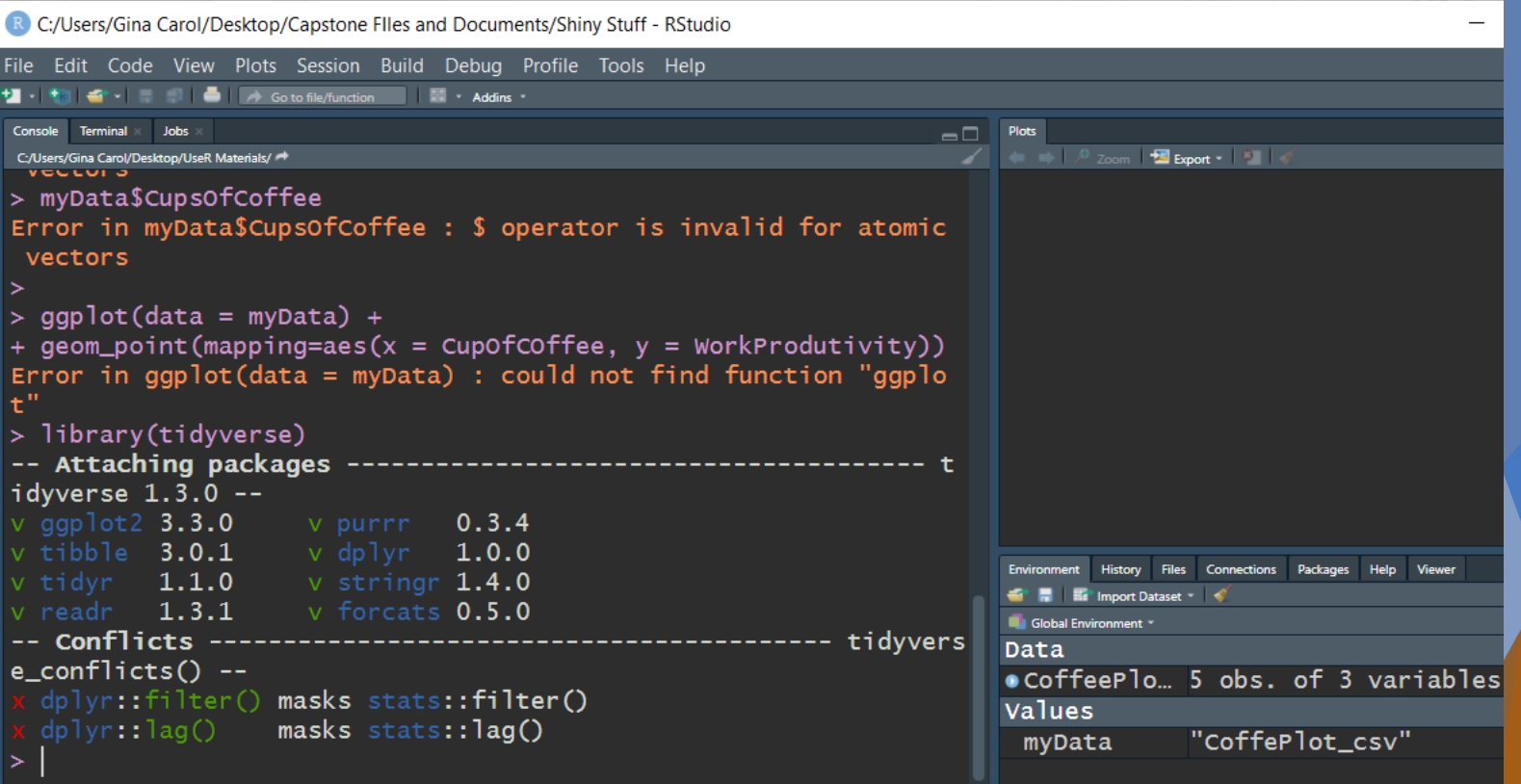

#### **Coding Basics:**

You can use R as a calculator:

 $> 1/200$  \* 30  $[1] 0.15$  $>$  (59 + 73 + 2 ) /3  $[1]$  44.66667

(source:<https://r4ds.had.co.nz/workflow-basics.html>)

#### **Coding Basics:**

You can create new objects with <-

#### $x < -3 * 4$

All R statements where you create objects, **assignment** statements, have the same form: **object\_name <- value**

When reading that code say "object name gets value" in your head.

(source:<https://r4ds.had.co.nz/workflow-basics.html>)

#### **Coding Basics - Names:**

Object names must start with a letter, and can only contain letters, numbers, **\_** and **.**

You want your object names to be descriptive, so you'll need a convention for multiple words.

**i\_use\_snake\_case** (separate lowercase words with **\_** )

**otherPeopleUseCamelCase**

**some.people.use.periods**

**And\_aFew.People\_RENOUNCEconvention**

#### **Coding Basics - Names:**

Object names must start with a letter, and can only contain letters, numbers, **\_** and **.**

You want your object names to be descriptive, so you'll need a convention for multiple words.

**i\_use\_snake\_case** (separate lowercase words with **\_** )

**otherPeopleUseCamelCase**

**some.people.use.periods**

**And\_aFew.People\_RENOUNCEconvention**

**Coding Basics - Names:**

≻

Hash marks indicate notes in the code! It ignores this text.

### > View(CoffeePlot2)

 $>$  # I always forget how to do this

#### **Coding Basics - Names:**

Quotation marks and parentheses must always come in a pair. RStudio does its best to help you, but it's still possible to mess up and end up with a mismatch. If this happens, R will show you the continuation character **+**

The **+** tells you that R is waiting for more input; it doesn't think you're done yet. Usually that means you've forgotten either a **"** or a **)**.

Either add the missing pair, or press ESCAPE to abort the expression and try again.

(source:<https://r4ds.had.co.nz/workflow-basics.html>)

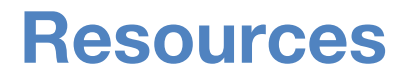

**All of the major R Studio Books are free, and online. You can buy a hardcopy, but they're there for you to use.**

R for Data Science:<http://r4ds.had.co.nz/>

Introduction to Data Science: <https://leanpub.com/datasciencebook>

Advanced R: <http://adv-r.had.co.nz/>

ggplot2: <https://github.com/hadley/ggplot2-book>

R Markdown – The Definitive Guide: <https://bookdown.org/yihui/rmarkdown/>

Text Mining With R:<https://www.tidytextmining.com/>

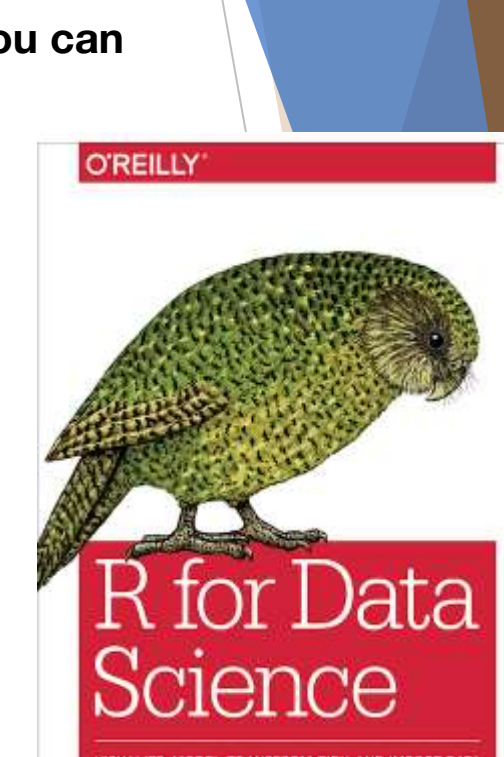

Hadley Wickham & Garrett Grolemund

#### **R Conferences**

useR! 2020 **The R User Conference** July 7-10, 2020 St. Louis, MO, USA

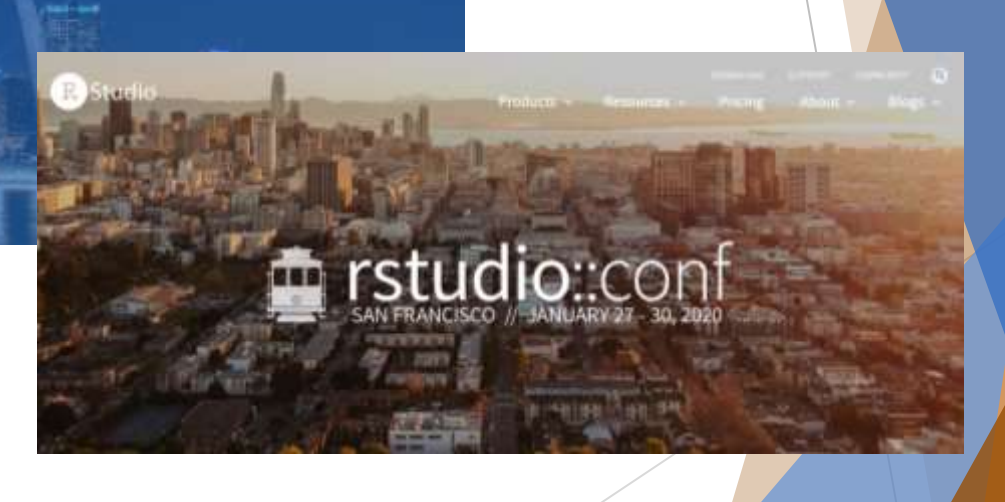

#### **Ways to Learn R**

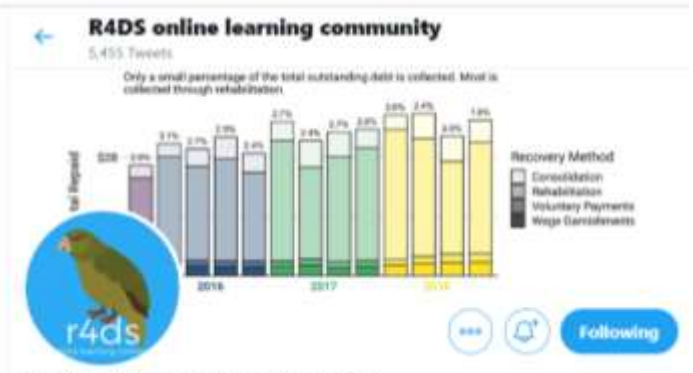

#### **R4DS** online learning community

@R4DScommunity

A community of R learners at all skill levels working together to improve our skills. Join out slack: r4ds.online

P rfordatesci.com (El Joined April 2018)

1,444 Following 8,135 Followers

Tells religieed by David Grubby, Misha, and 304 others you follow

### <https://www.rfordatasci.com/>

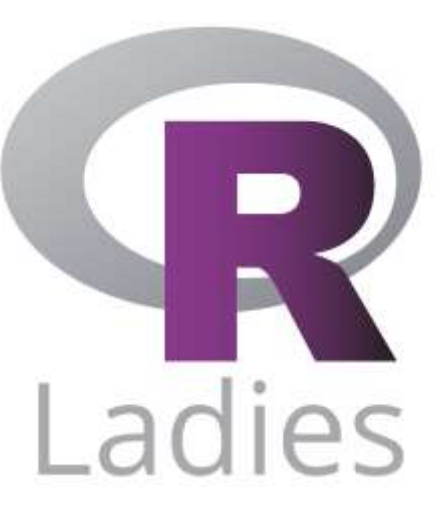

#### <https://rladies.org/>

#### **Ways to Learn R**

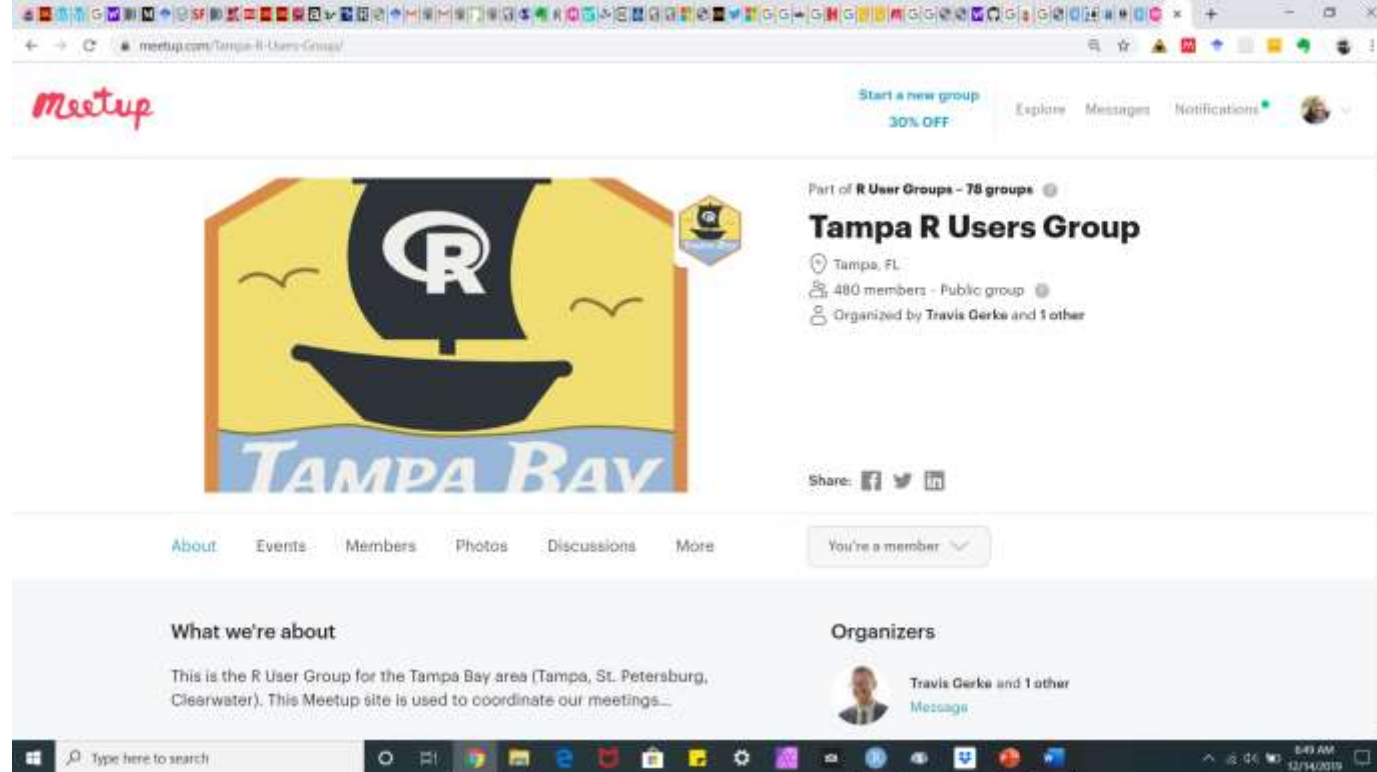

 $\blacksquare$ 

 $\bullet$ 199

**Page** 

 $\alpha$ œ

٠  $\bullet$ 

**Ways to Learn R**

### [https://www.coursera.org/specializations/data-](https://www.coursera.org/specializations/data-science-foundations-r?)

science-foundations-r?

**Browse Data Science Data Analysis** 

#### Data Science: Foundations using R Specialization

\*\*\*\*\* 4.6 51,798 ratings

**Enroll for Fre Starts Dec 14** 

Browne > Data Science > Data Analysis

2,457 already en

#### Data Science Specialization

Launch Your Career in Data Science. A ten-course introduction to data science, developed and taught by leading professors.

#### \*\*\*\*\* 4.5 63643 ratings

**Enroll for Free Starts Dec 14** 

Financial aid available

#### 262,089 already enrolled!

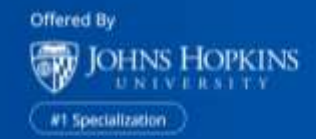

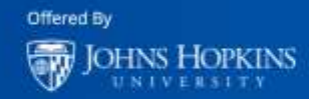

#### <http://nssdeviations.com/>

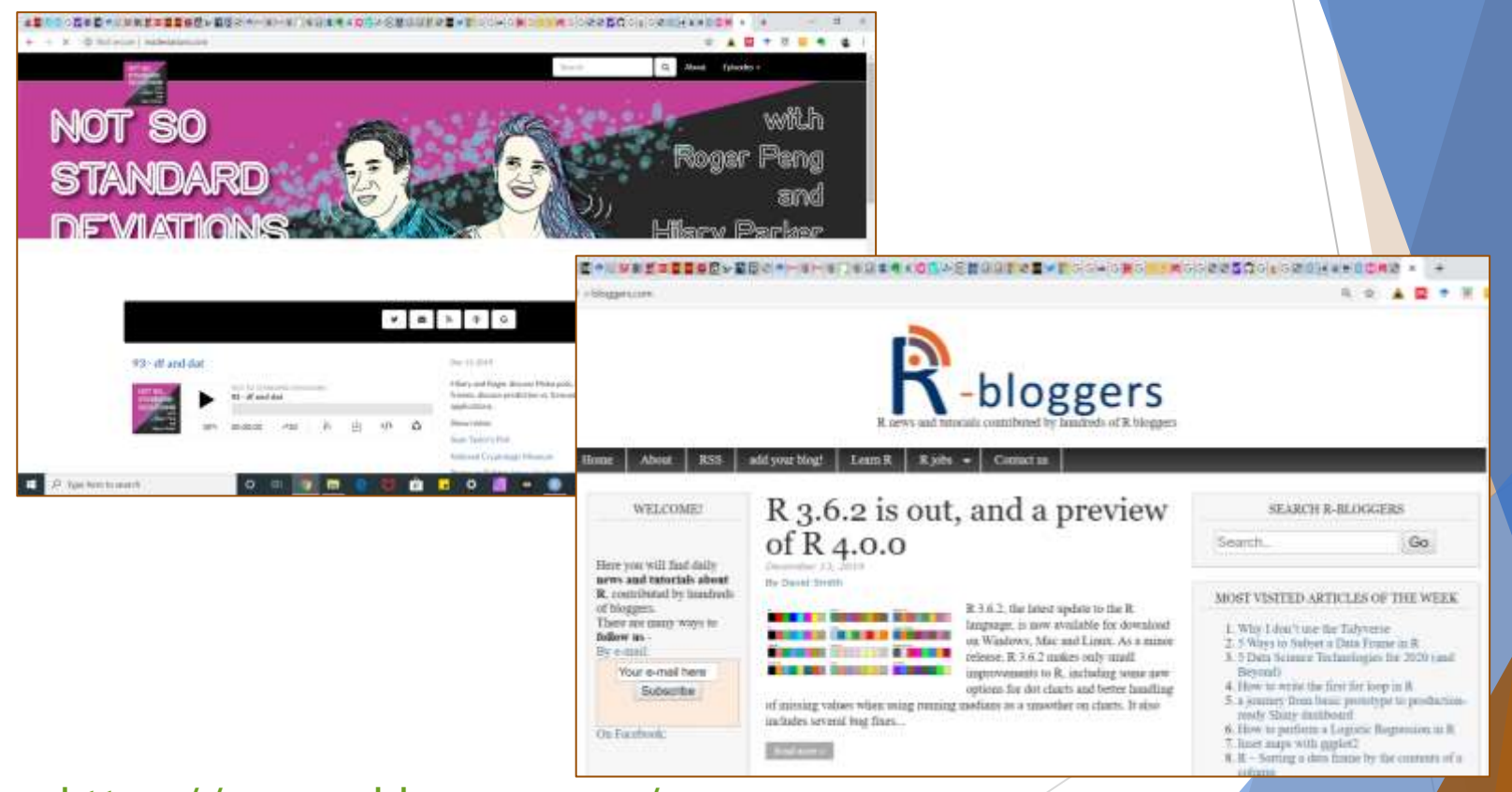

<https://www.r-bloggers.com/>

#### Data Transformation Cheat Sheet

dolur provides a grammar for manipulating tables in R. This cheat sheet will guide you through the grammar, reminding you how to select, filter, arrange, mutate, sammarise, group, and join data frames and filting. (Fre-instiversion) Updated January 17.

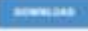

#### Sparklyr Cheat Sheet

Spanklyr provides an Rontechiox to Apache Spank, a fact and general engine for presisting Big Data. WID: quelity, you can connect to a local or remote Spark session, use dalyr to manipulate data in Spark, and run Spark's built. in machine learning signithms. Updated January 17.

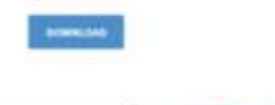

 $\circ$ 

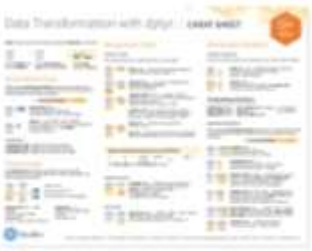

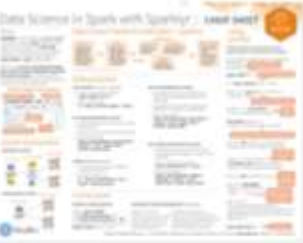

 $\bullet$ œ

٠

#### →最適のキー用ト相手製造本書(通信の資産店員前の量→新00) の後の予言曲のの改善責任のおりは → はっそびの点点

#### **Functions Cheat Sheet**

paci age makes it easy to work with lists and functions. This will remind you how to manipulate lists with purrr as well as how nctions iteratively to each element of a list or vector. The back of heet explains how to work with list-celumns. With list columns, you implie data frame to organize any collection of objects in R. 52 yedematize

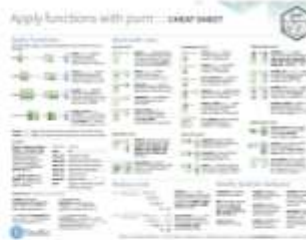

#### mport Cheat Sheet

mport cheat sheet reminds you how to read in flat files with Introverse org/, early with the results as tibbles, and reshape messy data with tidyx, Use bidyr to reshape your tables into fidy data, the data format that works the most seamlessly with R and the hitsvense. Updated January 17.

> ٠ - 12  $\circ$

**DISMIKE DA** 

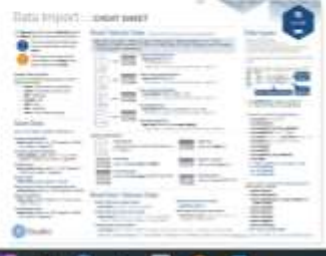

 $\blacksquare$ 

#### <https://rstudio.com/resources/cheatsheets/>

**QCO** 

#### **UseR! Videos**

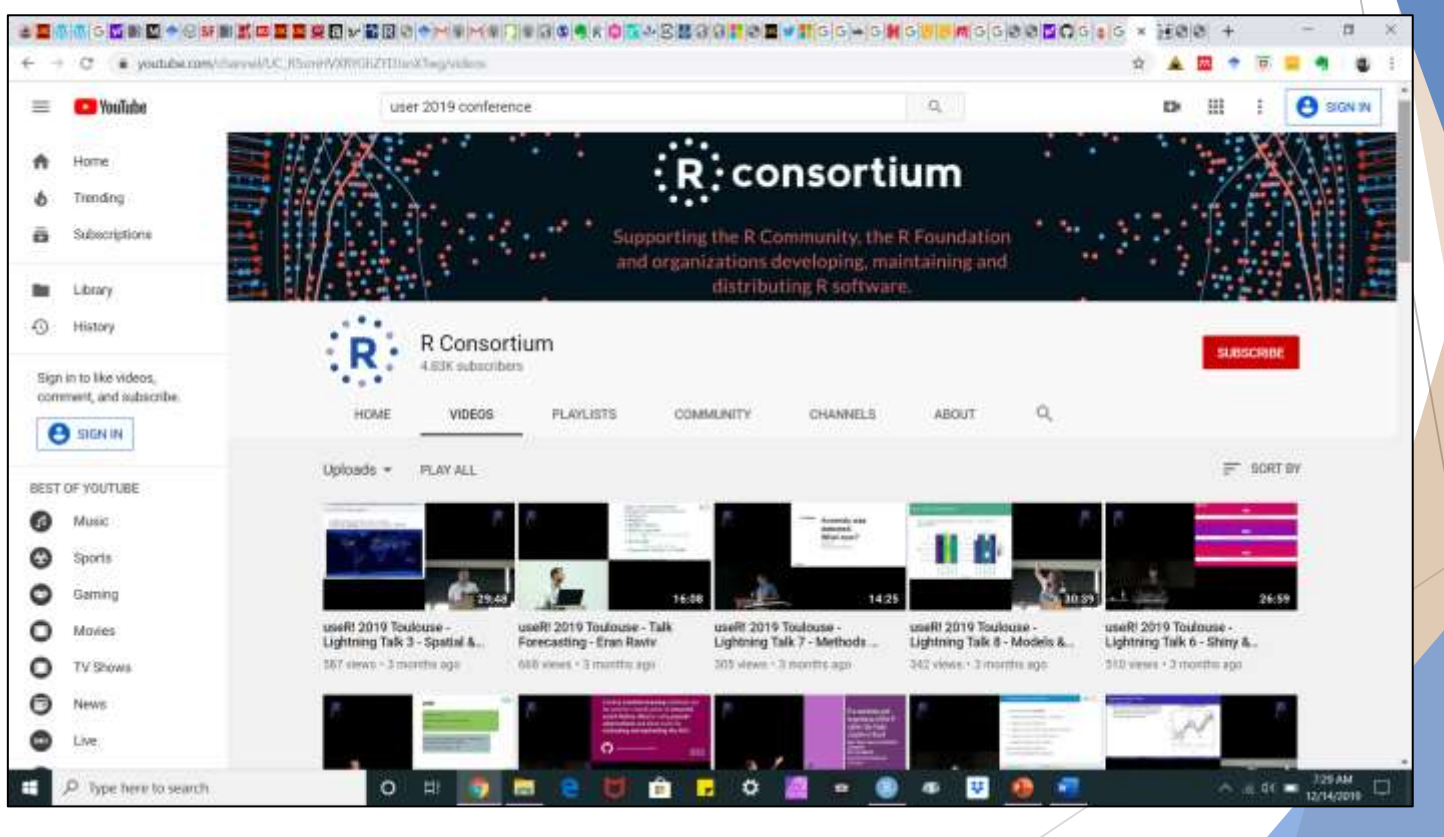

### **Andy Field YouTube Channel:**

#### <https://www.youtube.com/channel/UCakigkjm3vBzEHpFzECDXQQ>

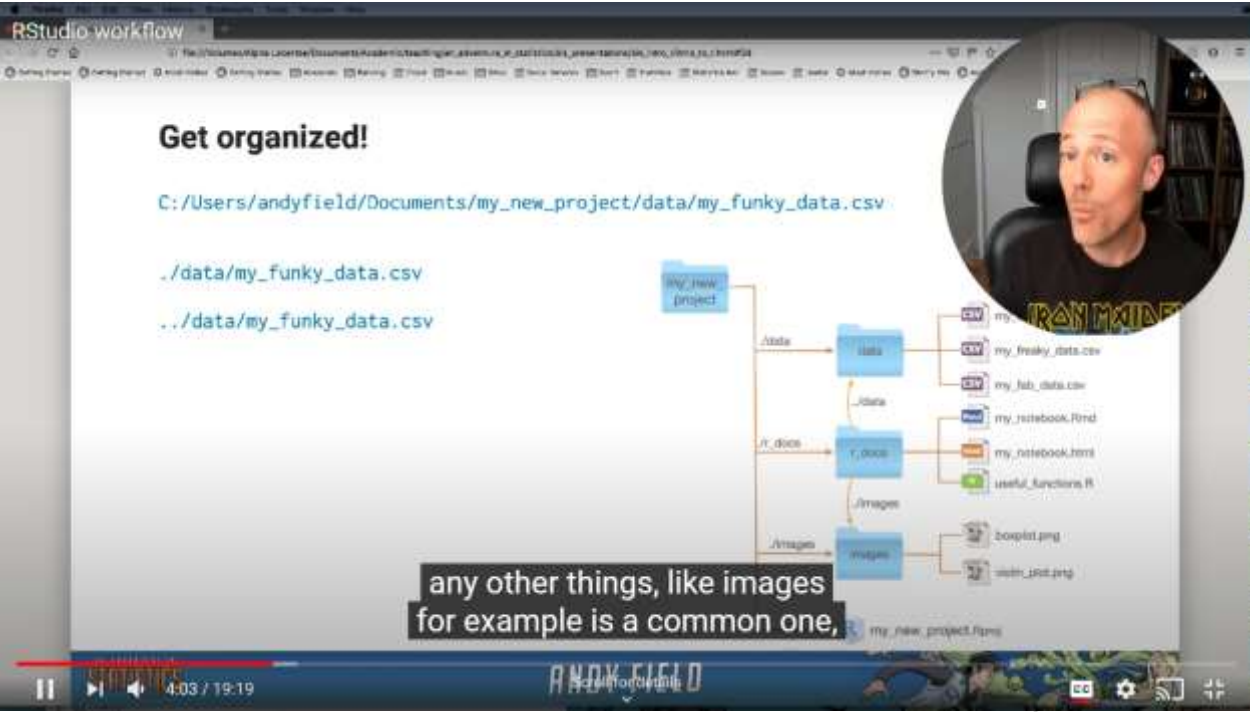

### **Adventures in Social Work Research!**

<https://aiswr78645859.wpcomstaging.com/>

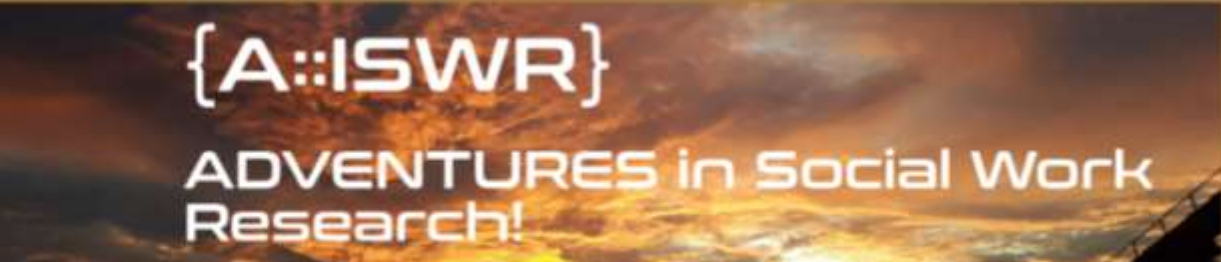

#### Adventures in Social Work Research! Social Work Practice Research and Evaluation Resources

PROGRAM EVALUATION Teach.

#### Welcome!

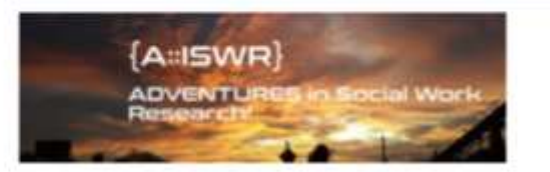

Within the Sound of My Voice...

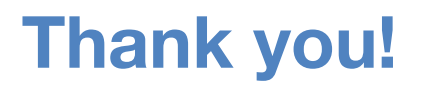

**Contact:** [aiswr-swrk@aiswr-swresearch.org](mailto:aiswr-swrk@aiswr-swresearch.org)

**twitter: @TheGinaGi**

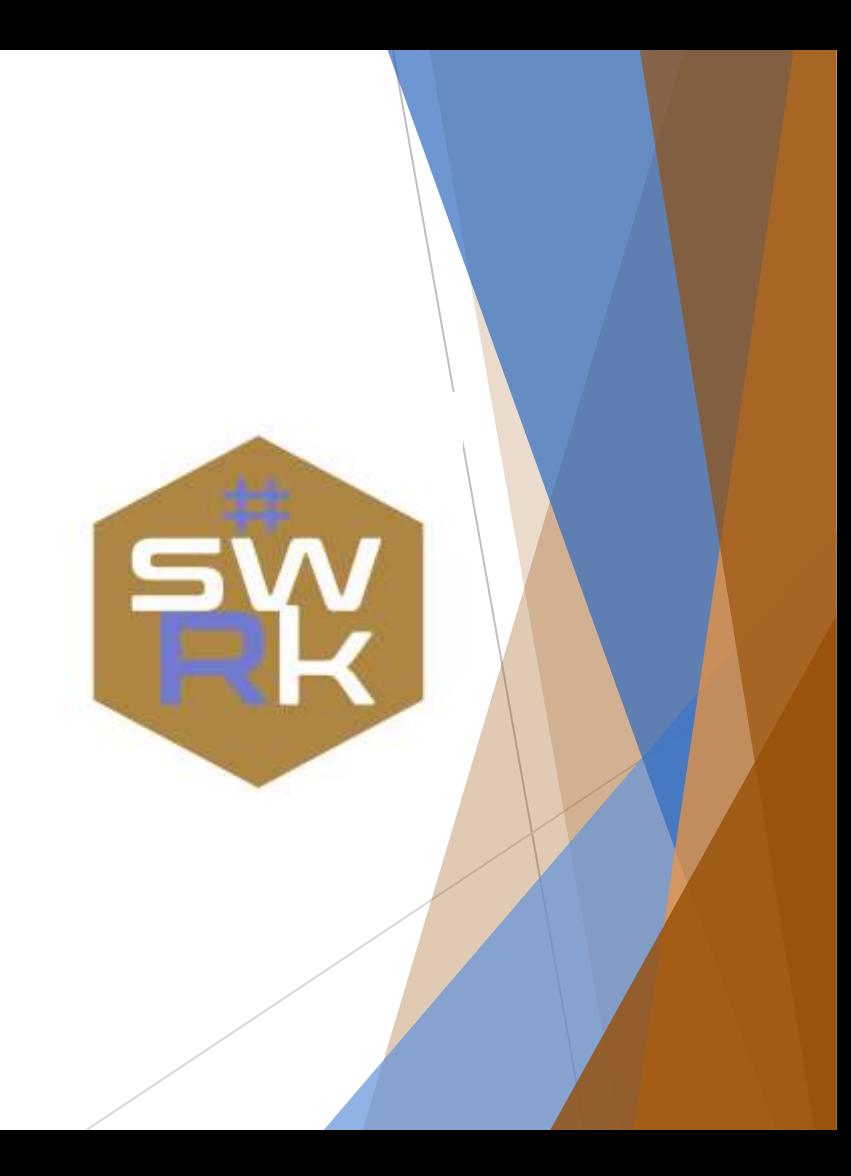